## **Уважаемые студенты!**

С 10-го сентября в личном кабинете системы LMS НИУ ВШЭ открылась возможность подавать заявки на темы курсовых (для студентов 1 курса). С 2019/2020 учебного года все заявки на тему курсовых и ВКР подаются только через систему LMS!

## **Обратите внимание, что дедлайн для подачи заявок на темы КР через систему LMS – 2 октября 2023 года, 23:59.**

Порядок действий при подаче заявки должен быть следующим:

1) Необходимо лично встретиться с преподавателем/научным сотрудником, который согласится быть Вашим научным руководителем. Вам необходимо получить от него предварительное согласие на научное руководство и **обязательно**:

- a) Определить тему работы **на русском языке**;
- b) Определить тему работы **на английском языке**;
- c) Получить от руководителя подтверждение, что он пользуется системой LMS и готов принять Вашу заявку на тему в данной системе.

2) После этого необходимо **подать заявку на тему курсовой работы в LMS**. Система доступна по адресу lms.hse.ru.

**Внимание!** Если у Вас нет доступа к системе LMS, просьба обратиться в учебный офис. После авторизации с использованием Вашего логина и пароля Вы попадаете на главную страницу LMS.

3) Заявки можно подать через специальный модуль **«Темы КР/ВКР»**, расположенный на главной странице:

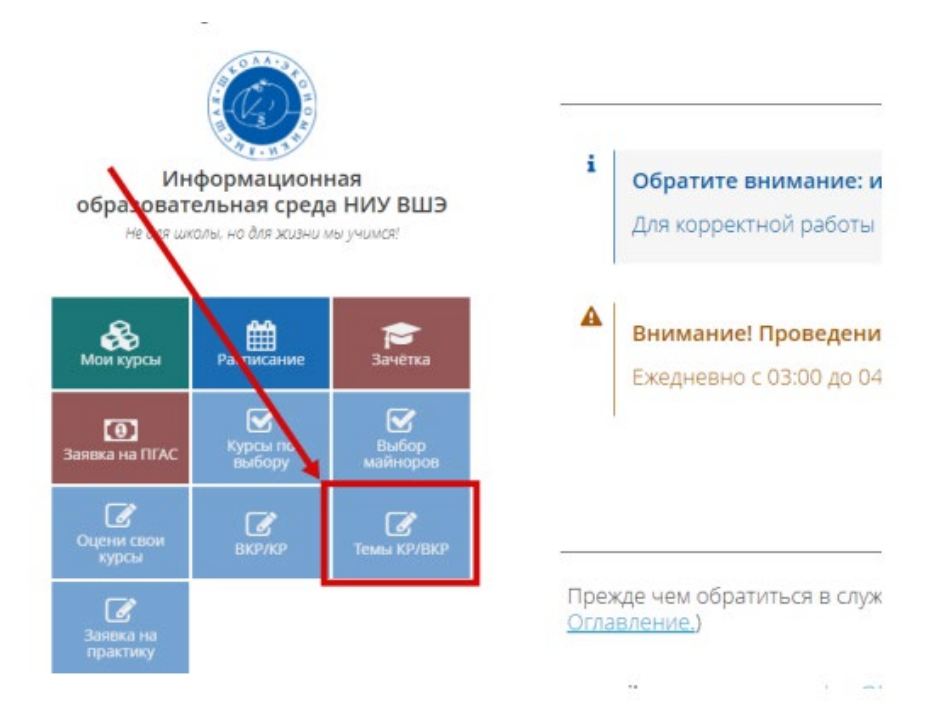

В модуле вам будет доступна информация о типе работы (КР или ВКР), которая назначена в индивидуальном учебном плане:

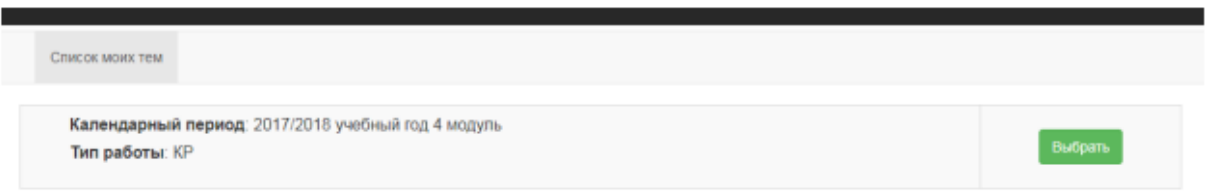

**Внимание!** Если запись отсутствует, обратитесь в учебный офис для исправления ошибки.

4) При нажатии на зелёную кнопку **«Выбрать»** открывается следующее окно:

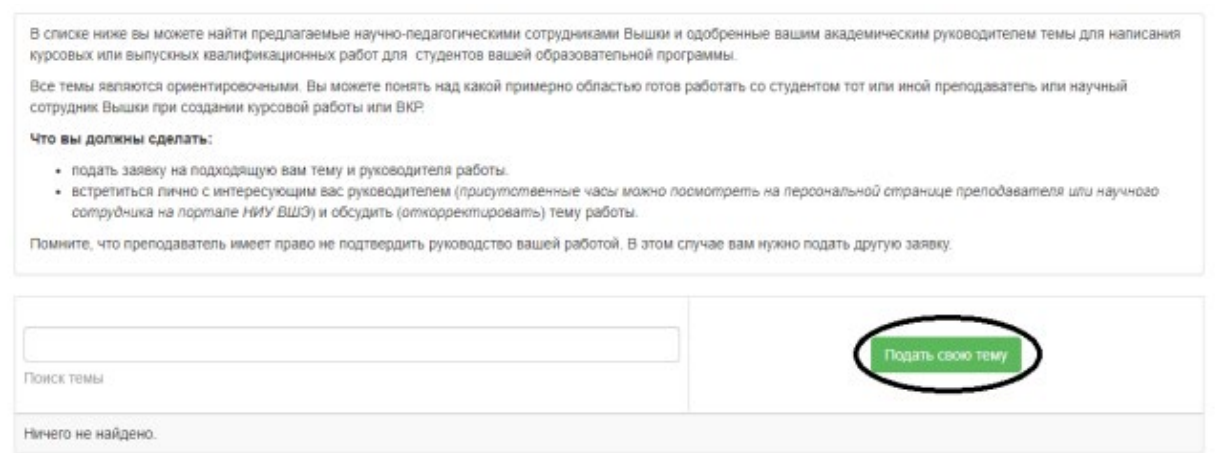

5) Нажать зелёную кнопку **«Подать свою тему»**. Откроется карточка подачи заявки на тему:

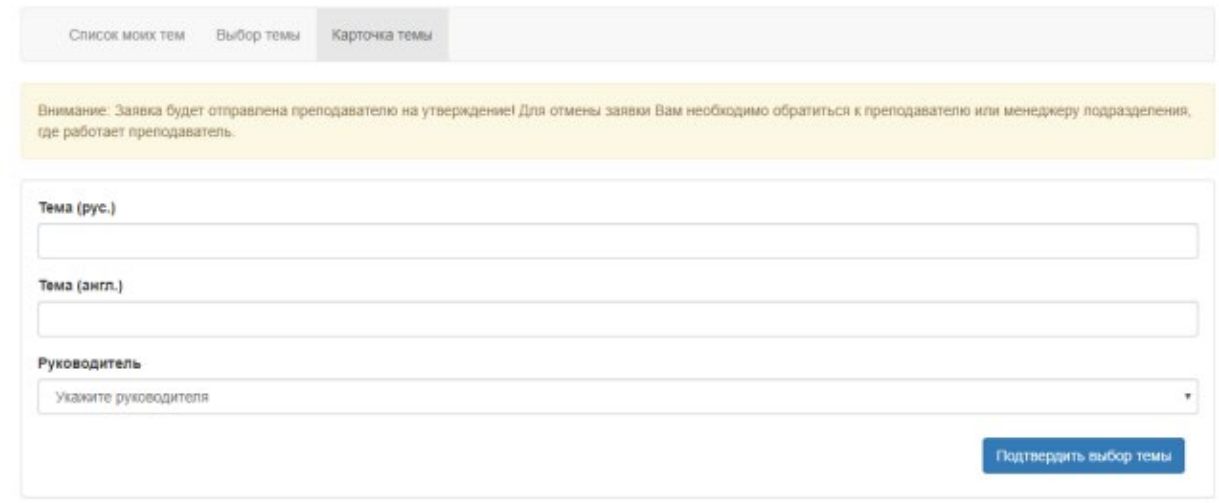

**Внимание!** Для подачи заявки необходимо заполнить все графы! Укажите согласованные с научным руководителем темы на русском и английском языках. Выберите научного руководителя из списка и нажмите на кнопку «**Подтвердить выбор темы»**.

6) Ваша заявка будет автоматически направлена выбранному руководителю. Руководитель должен зайти в свой аккаунт в LMS и утвердить Вашу заявку.

**Внимание!** Пока руководитель не подтвердил заявку, Вы можете внести изменения в формулировку темы, если при подаче заявки была допущена ошибка.

**Внимание!** Если заявки была отправлена не тому руководителю, чтобы отменить заявку необходимо обратиться к выбранному по ошибке руководителю или в учебный офис.

Обращаем внимание, что **поданная заявка не означает автоматического согласия руководителя руководить вами в рамках написания курсовой работы на выбранную тему**. Руководитель имеет право отклонить заявку с указанием соответствующей причины. В связи с этим рекомендуем использовать различные средства коммуникации с руководителями с целью предварительного обсуждения руководства и тематики планируемой работы. Если в ходе согласования темы или подачи заявки в LMS возникли непредсказуемые сложности, просьба обращаться в учебный офис за помощью.